## **TRANSMISSION DES FEUILLES DE MATCHS U13 VIA FOOTCLUBS**

Préalablement l'utilisateur FOOTCLUBS doit scanner ses feuilles de matchs en format image (*au choix parmi .jpeg, . jpeg, .bmp, .gif, .png*) sur son ordinateur (comme pour les pièces Licences).

La taille maximale des fichiers « Feuille de match » est de 1,2 Mo.

**HAUTE-SAVO** 

Puis l'utilisateur accèdera au match soit par le menu « **Rencontres** » soit par le menu « **Caractéristiques match** ».

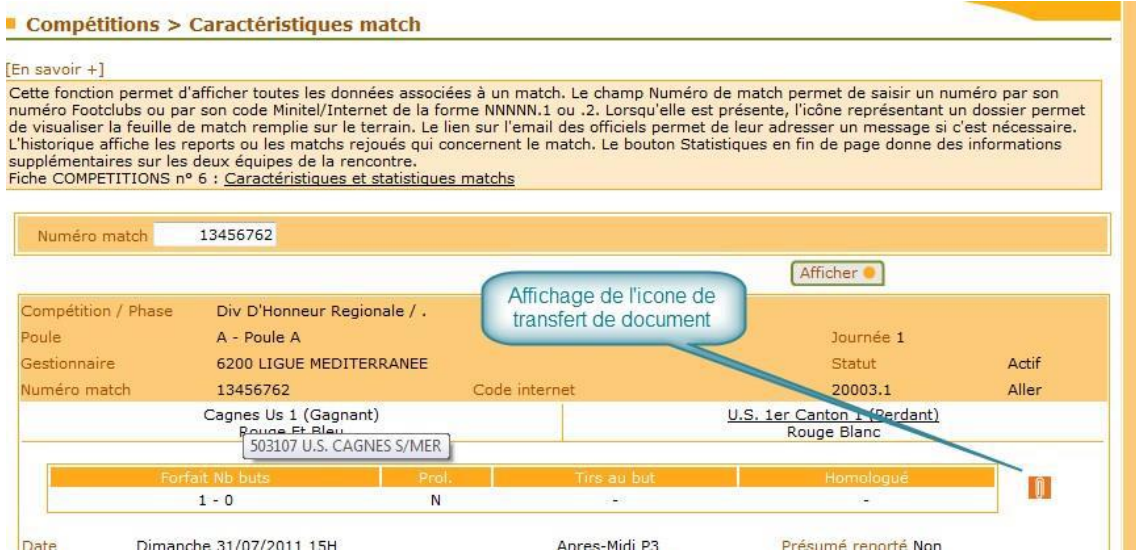

L'icône classique de transfert de document permet, en cliquant dessus :

- De télécharger dans Footclubs la feuille de match (recto)

- De télécharger dans Footclubs, l'annexe de la feuille de match, même vierge (verso).

L'utilisateur doit ensuite cliquer sur l'icône habituel « Parcourir… » afin de rechercher la feuille de match préalablement scannée et la transmettre.

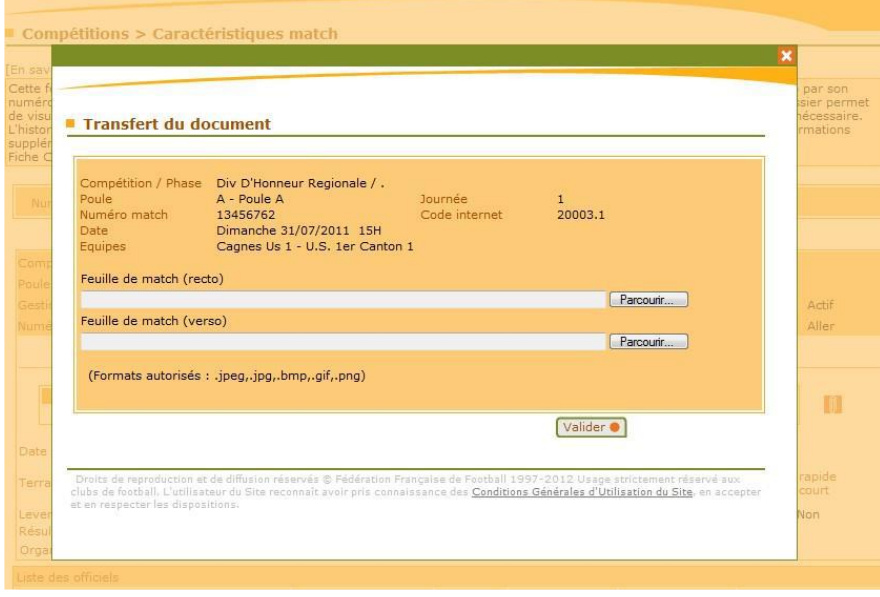